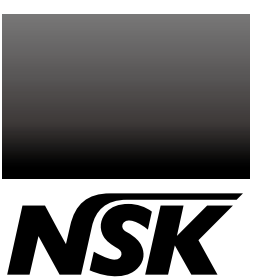

**COOPER COMPTANDING COMPTANDING AND SCRIPTION OF THE REAL PROPERTY.** Высокоэффективный бесщеточный электрический микромотор с оптикой LED

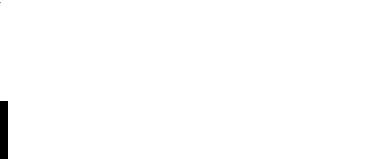

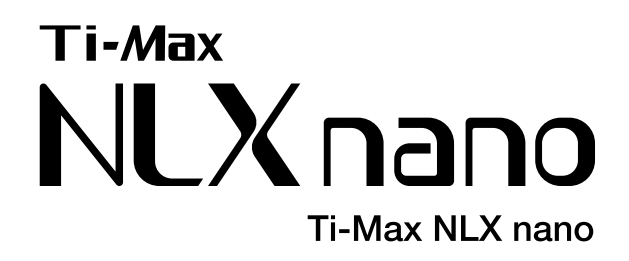

### **ИНСТРУКЦИЯ ПО ЭКСПЛУАТАЦИИ**

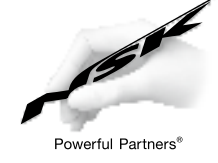

Пожалуйста, перед использованием прибора внимательно прочитайте данную инструкцию и сохраните ее.

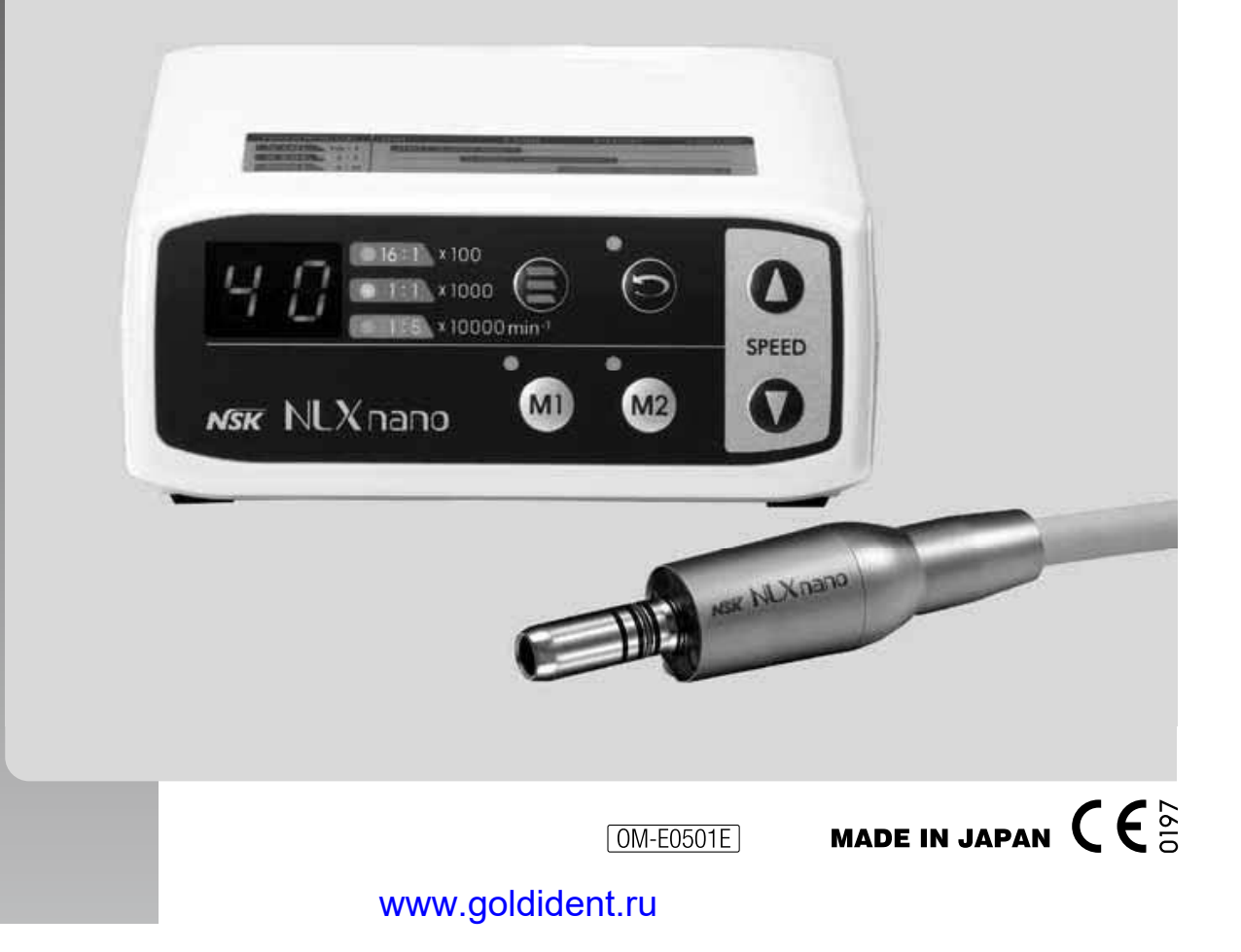

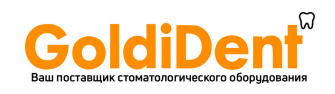

### ◆ Инструкция по эксплуатации **РУССКИЙ**

Классификация оборудования

Тип защиты от поражения электрическим током :

- Оборудование Класса II :  $\Box$ 

Степень защиты от поражения электрическим током :

- Рабочая часть аппарата, находящаяся в непосредственном контакте с пациентом относится к типу B :  $\spadesuit$ 

Метод стерилизации и дезинфекции, рекомендованный производителем устройства : - См. п. 7. СТЕРИЛИЗАЦИЯ

Режим работы : Степень безопасности проведения операций при наличии в воздухе воспламеняемых анестетических газов, которые могут смешиваться с кислородом или оксидом азота : УСТРОЙСТВО не может быть использовано при наличии в воздухе воспламеняемых анестетических газов, которые могут смешиваться с кислородом или оксидом азота.

- Постоянный режим работы

#### Меры предосторожности при эксплуатации устройства

Внимательно прочитайте эту инструкцию перед использованием устройства и следуйте указаниям. Данные меры предосторожности показывают, как безопасно использовать устройство.

Предупреждения классифицированы по степени опасности. Внимательно прочитайте все описанные меры предосторожности.

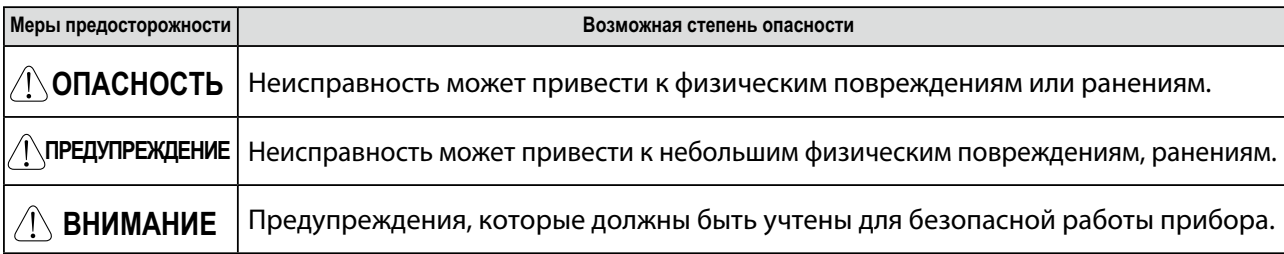

### $\triangle$  ОПАСНОСТЬ

- · ВО ИЗБЕЖАНИЕ УДАРА ЭЛЕКТРИЧЕСКИМ ТОКОМ не дотрагивайтесь до шнура питания мокрыми руками.
- · ВО ИЗБЕЖАНИЕ УДАРА ЭЛЕКТРИЧЕСКИМ ТОКОМ не допускайте попадание воды на блок управления.
- · ВО ИЗБЕЖАНИЕ УДАРА ЭЛЕКТРИЧЕСКИМ ТОКОМ отсоединяйте сетевой шнур аккуратно.
- · ВО ИЗБЕЖАНИЕ УДАРА ЭЛЕКТРИЧЕСКИМ ТОКОМ используйте заземленную электрическую розетку.
- · При возникновении чрезмерных вибраций, нагревании прибора, сильном шуме и т.п. до или во время использования прибора - немедленно прекратите работу и выключите прибор.
- · Используйте плавкий предохранитель в соответствии со спецификацией: [AC120В: T1,6A 250В (Ref No.FU100, FU101), AC230В: T800мА 250В (Ref No. FU100, FU101)

### ПРЕДУПРЕЖДЕНИЕ

- · При использовании прибора, прежде всего заботьтесь о безопасности пациента.
- · Прибор предназначен для использования квалифицированным персоналом в лечебных стоматологических целях. · Все соединения должны быть надежно соединены. При нечетком подсоединении возможна утечка
- воды/воздуха или неактивность оптики LED.
- · Не ударяйте, не роняйте прибор. Повреждения могут стать причиной неправильной работы прибора.
- · Дання система используется со шланговым соединителем ISO 9168, тип B или C.
- · Прибор нормально функционирует при температуре от 0 до 40°С (32-104°F), относит. влажности 10-85%, атмосферном давлении 700-1060 гПа. Не допускайте появления конденсата в блоке управления. Использование в других условиях может привести к неправильной работе устройства.
- · При установке блока управления или мотора НЕ допускайте перегибов или перекручивания шнура. Не применяйте никакой чрезмерной силы при установке устройства.
- · Не используйте загрязненный воздух (пыль или сырость). Если воздух содержит грязь или воду это может стать причиной неправильной работы прибора или перегрева.
- · Не подсоединяйте микромотор NLX nano к Ti-Max NL400. Оптика LED не будет работать должным образом.

#### 1 www.goldident.ru

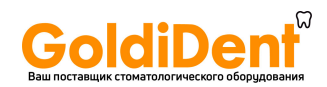

### ПРЕДУПРЕЖДЕНИЕ

#### **Блок управления**

- · Для извлечения из розетки возьмите шнур за штепсель. НЕ тяните и НЕ дергайте за сам шнур, т.к. это может стать причиной обрыва провода или его неисправности.
- · Не используйте газовую горелку вблизи шнура. Никогда не пытайтесь поченить прожженный шнур. Всегда заменяйте его новым.
- · Перед работой, включите прибор и проверьте наличие шума, перегрева или излишней вибрации. В случае возникновения аномалий - выключите прибор и обратитесь к поставщику.

· Будьте осторожны: не проливайте воду на прибор. Это может стать причиной пожара или короткого замыкания.

#### **Мотор, Наконечник (опция)**

- · Не используйте прибор под большой нагрузкой в течение длительного времени. Это может вызвать перегрев.
- · Не подсоединяйте/не отсоединяйте шнур до полной остановки мотора.
- · Не подсоединяйте/не отсоединяйте наконечник во время работы.
- · Перед использованием проверьте, установлен ли регулятор скорости на допустимом значении скорости.
- · Подсоединяйте только 4-х, 5-ти или 6-ти канальные воздушные шланги к прибору.
- · Требования к воздуху: сухой, без загрязнений и масла. Используйте компрессор с осушителем воздуха. При необходимости установите воздушный фильтр. Перед установкой продуйте шланги.
- · Блок управления, блок питания, шнур мотора НЕ предназначены для автоклавирования (или стерилизации высокими температурами).
- · Пользователь несет ответственность за работу прибора и уход за прибором.
- · Инженер несет ответственность за проверку работы прибора, его обслуживание и технический контроль.

### $\triangle$  ВНИМАНИЕ

- · Во время работы вибрация мотора и шнура мотора может отразиться на работе компьютеров и сети. Также устройство может вызывать помехи в радиоприемнике.
- · После использования сразу выключите прибор при помощи главного выключателя и отключите подачу воздуха. Если прибор не используется в течение длительного времени - отсоедините сетевой шнур.
- · Пользователь устройства является ответственным за использование и техническое обслуживание.
- · Храните прибор при температуре от -10 до 60°С (14-140°F), относительной влажности 10-85%, атмосферном давлении 500-1060 гПа, воздух не должен содержать грязь, серу или соль.

### 1. Технические характеристики

#### **Блок управления**

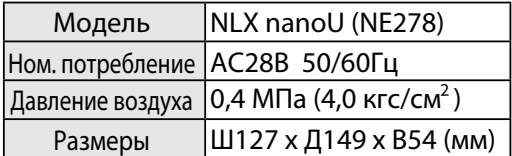

#### **Мотор**

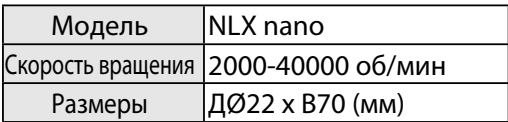

#### **Блок питания**

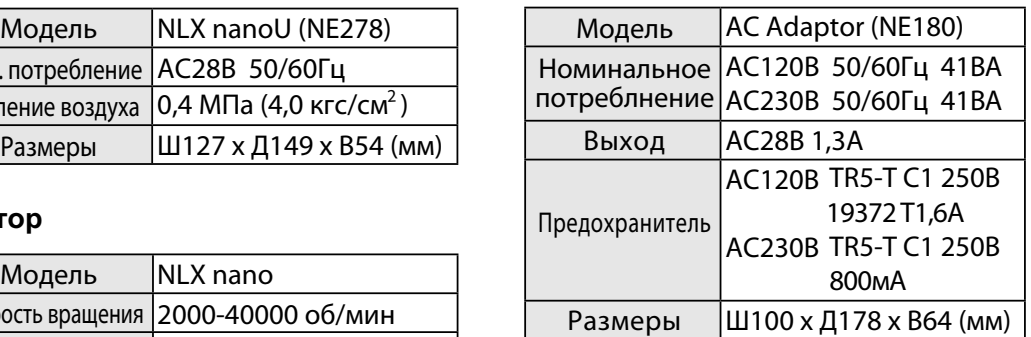

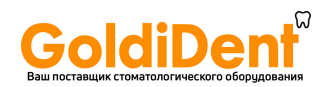

### 2. Наименования компонентов

H

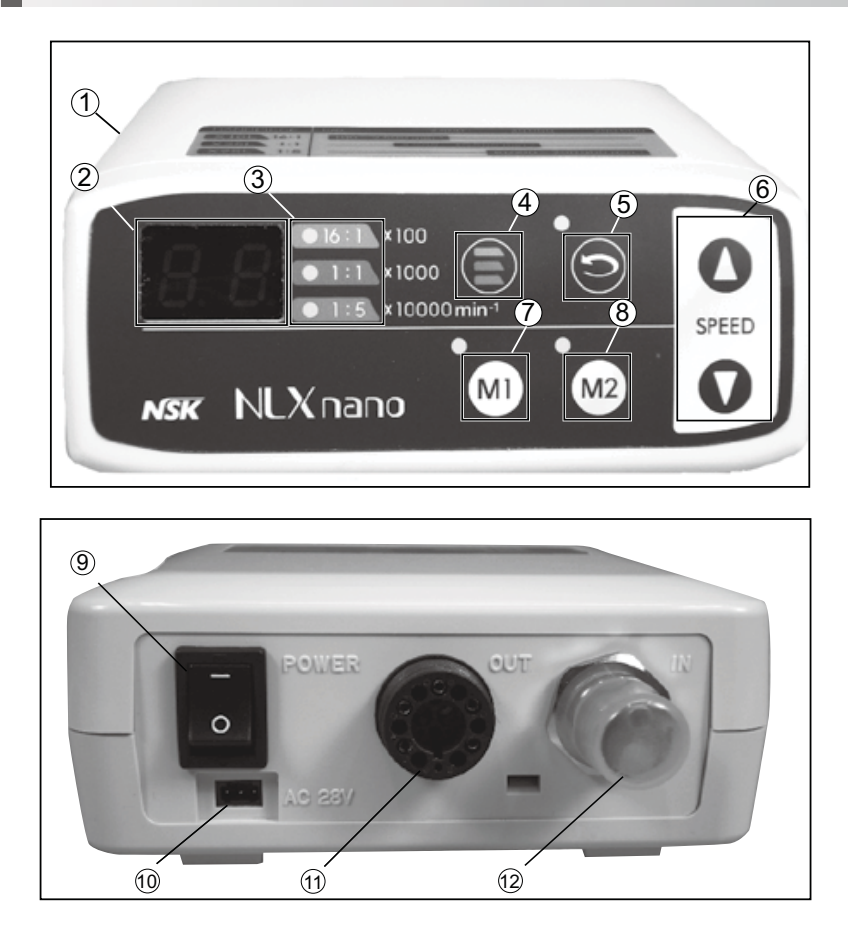

- Блок управления  $\circled{1}$
- Индикатор  $(2)$
- Индикатор передаточного отношения 3
- Выбор передаточного отношения 4
- Направление вращения ВПЕРЕД/НАЗАД  $\circledS$
- Кнопки настройки скорости вращения 6
- Кнопка запоминания M1  $(7)$
- Кнопка запоминания M2 8
- Выключатель питания  $\circled{9}$

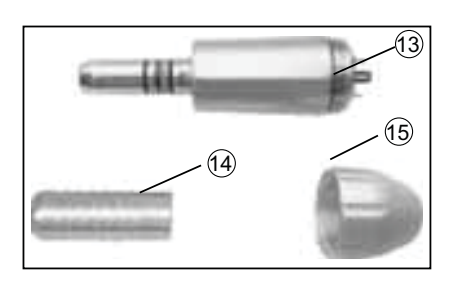

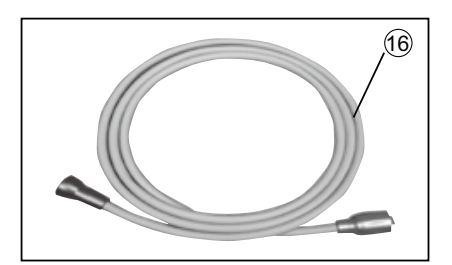

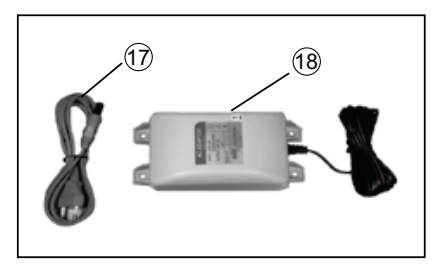

- $\overline{10}$ Разъем для подключения блока питания
- $(1)$ Разъем для подключения кабеля мотора
- $(12)$ Разъем для подключения воздушного шланга
- 13 Мотор
- $\circled{4}$ Колпачок для автоклавирования
- $(15)$ Крышка мотора
- $\sqrt{6}$ Кабель мотора (неэкранированный 2,2 м)
- $\circled{1}$ Сетевой шнур (неэкранированный 2,0 м)
- $(18)$ Блок питания (неэкранированный кабель 5,0 м)

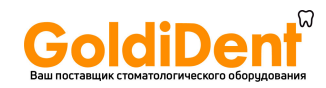

### 3. БЛОК УПРАВЛЕНИЯ

### ПРЕДУПРЕЖДЕНИЕ

- · Убедитесь, что из воздушного шланга не поступает воздух или вода при подключении к блоку управления. · При подключении воздушного шланга и кабеля мотора закрутите гайки правильно,
- не прилагая чрезмерных усилий.

#### 3-1 **Подсоединение воздушного шланга к блоку управления** Соедините разъем воздушного шланга с соответствующим разъемом блока управления и надежно закрепите его. (Рис. 1)

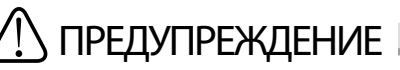

- · Используйте только указанный разъем.
- · Не используйте влажный или загрязненный воздух.
- · Устанавливайте при необходимости воздушный фильтр. Продуйте шланги перед установкой.

#### 3-2 **Подсоединение мотора**

Для подсоединения кабеля мотора к блоку управления вставьте разъем кабеля в разъем блока управления. (Рис. 2)

#### 3-3 **Подсоединение блока питания**

Вставьте кабель блока питания в соответствующий разъем на блоке управления перед подключением блок питания к сети. (Рис.3)

### ПРЕДУПРЕЖДЕНИЕ

Никогда не используйте данный блок питания для каких-либо других устройств.

#### 3-4 **Подсоединение сетевого шнура**

Вставьте сетевой шнур в соответствующий разъем на блоке. (Рис. 4)

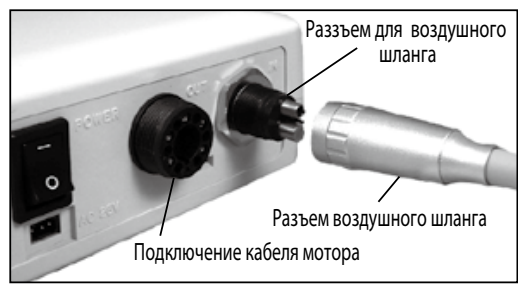

Рис.1

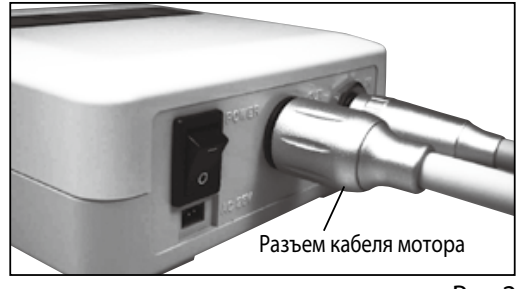

Рис.2

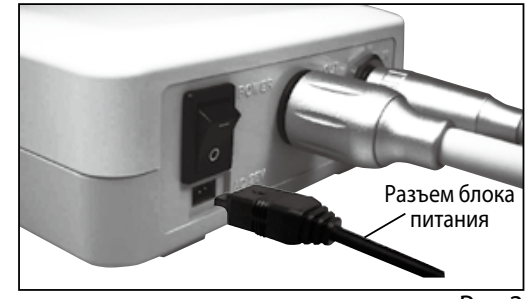

Рис.3

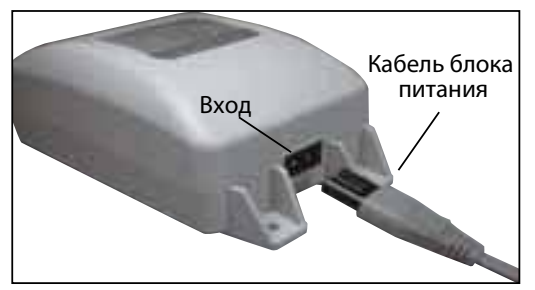

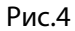

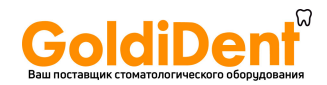

### 4. УСТАНОВКА МОТОРА

#### 4-1 **Присоединение/отсоединение мотора и кабеля мотора**

Для присоединения наведите и осторожно вставьте направляющие штифты, расположенные на разъеме, в соответствующие отверстия на моторе. Затем надежно закрутите фиксирующую гайку. (Рис. 5)

Чтобы отсоединить мотор от кабеля, открутите и снимите фиксирующую мотор гайку, и осторожно разъедините мотор и кабель.

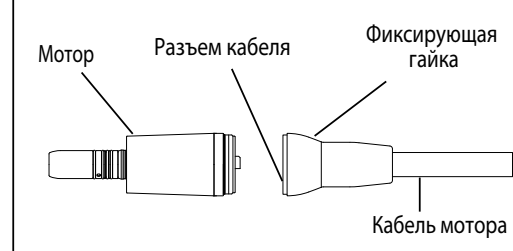

Наконечник (опция) Втулка мотора

Установочный штифт

`IIII

Рис.5

#### 4-2 **Присоединение/отсоединение наконечника и мотора**

Установите наконечник с разъемом Е-типа на втулку мотора и поверните для попадания штифтов в отверстия, при правильной установке будет слышен характерный щелчок.

Для отсоединения наконечника просто потяните за наконечник и отсоедините его от мотора.

Наконечник (не входит в комплект NLX nano)

# ПРЕДУПРЕЖДЕНИЕ

· При использовании наконечника, требующего смазки, необходим надлежащий уход (микромотор Е-типа). При смазке расположите наконечник вертикально, чтобы излишки смазки вышли, затем протрите наконечник и присоедините его к мотору.

· Не присоединяйте/не отсоединяйте наконечник до полной остановки мотора.

### 5. РАБОТА МОТОРА

5-1 Вставьте сетевой шнур в розетку и переключите кнопку питания в положение ON. При включении питания загорятся лампочки и индикатор скорости.

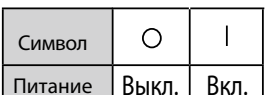

- 5-2 Перед использованием прибора произведите калибровку педали управления подачи воздуха. (См. пункт 6 -1) Калибровка педали подачи воздуха)
- 5-3 Нажмите кнопку выбора передаточного отношения для выбора диапазона скоростей наконечника. (Рис. 7)

Во время усановки скорости на индикаторе отобразится **Нажать** «Speed» (скорость). Для правильного выбора см. таблицу ниже.

Таблица отображения скорости

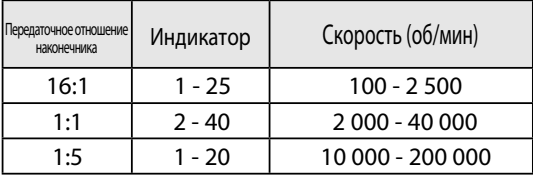

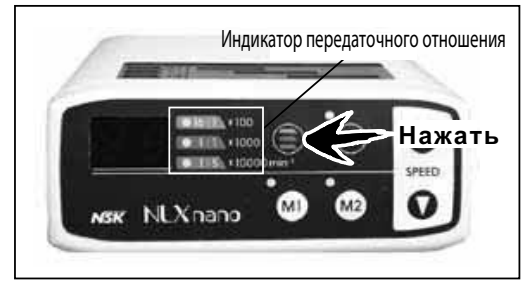

Рис.7

Рис.6

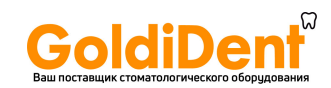

5-4 Чтобы установить максимальную скорость используйте кнопки  $($ А $\blacktriangledown)$ . (Рис. 8)

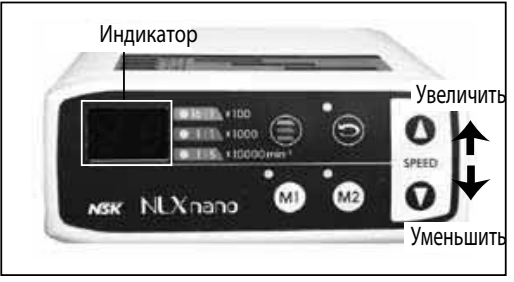

Рис.8

- 5-5 Выберите направление вращения с помощью кнопки FWD/REV. (Рис.9) Индикатор ВКЛ.  $\rightarrow$  REV (вращение назад) Индикатор ВЫКЛ. → FWD (вращение вперед)
- 5-6 Работа микромотора контролируется с помощью педали стоматологической установки, регулирующей подачу воздуха.

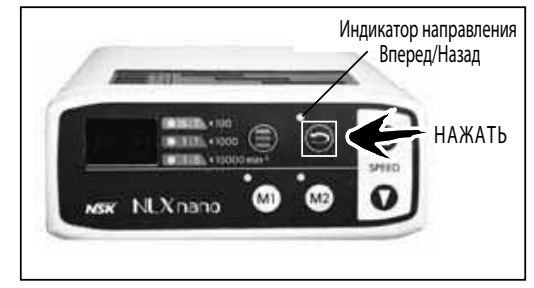

Рис.9

### 6. УДОБНЫЕ ФУНКЦИИ

#### 6-1 **Калибровка педали управления подачи воздуха (единица отображения = кгс/см )<sup>2</sup>**

С помощью установки верхнего и нижнего предела давления воздуха данная функция позволяет Вам использовать максимальную скорость вращения мотора 40 000 об/мин, даже если давление воздуха не достаточно высокое.

### ВНИМАНИЕ

Сделайте калибровку сразу после покупки мотора. Сделав калибровку один раз, Вам не нужно делать ее повторно, т.к. настройки будут занесены в пямять.

- 1) Нажмите одновременно кнопки М2 и (А) и удерживайте более 3-х секунд.
- 2) Вместе со звуковым сигналом индикатор скорости поменяет свое значение на "С1" (режим установки самого низкого давления воздуха в системе)
- 3) Нажмите на кнопку FWD/REV, индикатор скорости покажет "0.0" и "Eb".
- 4) При нажатии на педаль стоматологической установки индикатор скорости покажет текущее давление.

### ВНИМАНИЕ

- · Отображенное на дисплее давление это только указание. Для более точного измерения используйте расходомер воздуха. · Единица измерения давления в системе – кгс/см . Соотношение единиц измерения см. в таблице: 2
	- $0.1 = 0.01$  M<sub>Ta</sub>  $1,0 = 0,1$  M $\Pi$ a  $3.0 = 0.3$  МПа
- 5) С помощью педали управления подачи воздуха поддерживайте давление на уровне от "0,3" до "1,0". Нажмите кнопку M2 и держите более 3-х секунд, чтобы запомнить нижний предел давления.

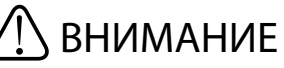

- · Значение по умолчанию установлено на "0.5".
- · Когда давление воздуха не попадает в диапазон от "0,3" до "1,0", на дисплее отразится "Eb", и нижний предел давления не будет запомнен системой.

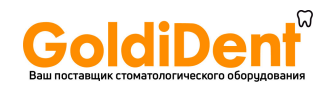

- 6) После установки нижнего предела нажмите кнопку выбора передаточного отношения. На индикаторе отобразится "C2" (Верхний предел давления воздуха).
- 7) При нажатия кнопки FWD/REV индикатор скорости покажет одновременно "0.0" и "Ec".
- 8) При нажатии на педаль стоматологической установки индикатор скорости покажет текущее давление.

## ВНИМАНИЕ

Отображенное на дисплее давление – это только указание. Для более точного измерения используйте расходомер воздуха.

9) С помощью педали управления подачи воздуха поддерживайте давление на уровне от "2.0" до "4.0". Нажмите кнопку M2 и держите более 3-х секунд, чтобы запомнить верхний предел давления.

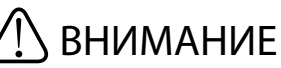

- · Значение по умолчанию установлено "3.0".
- · Когда давление воздуха не попадает в диапазон от "2.0" до "4.0", на дисплее отобразится "Ec", и верхний предел давления не будет запомнен системой.
- 10) Нажмите одновременно кнопку M2 и кнопку (A) и удерживайте более 3-х секунд еще раз до сигнала. После звукового сигнала установка будет завершена. Установите значение на индикаторе скорости с помощью нажатия кнопки выбора скорости до значения "40", теперь прибор готов к использованию на максимальной скорости 40 000 об/мин.

#### 6-2 **Функция регулировки яркости освещения**

(**Единица отображения = В)**

C помощью этой функции можно регулировать яркость света фиброоптики.

- 1) Нажмите одновременно кнопку M2 и кнопку (A) и удерживайте в течение 3 секунд до сигнала.
- 2) Прозвучит звуковой сигнал, и на индикаторе скорости появится значение "C1". С помощью кнопки выбора передаточного отношения  $(C + C)$   $\rightarrow$   $C^2$   $\rightarrow$   $C^1$  $\cdots$ ) измените значение на "C3" (режим регулировки яркости света). Для продолжения работы нажмите FWD/REV.
- 3) Когда индикатор скорости покажет "3.5" (значение по умолчанию), нажмите кнопку (▲▼) и установите яркость освещения.

### ВНИМАНИЕ

- · Значение по умолчанию установлено на "3.5". · Диапазон регулировки "1.6" - "3.6".
- 4) Нажмите кнопку M2 и удерживайте более 2-х секунд, чтобы установить яркость.
- .<br>5) Одновременно нажмите кнопку M2 и кнопку (▲) и удерживайте более 3-х секунд, еще раз. После звукового сигнала установка будет завершена.

#### 6-3 **Функция программирования**

Установленные параметры (скорость, передаточное отношение, прямое/обратное вращение) можно запомнить. С помощью кнопок M1 и M2 Вы можете использовать Ваши предустановленные параметры работы.

- 1) Установите значение скорости, передаточного отношения, прямое/обратное вращение.
- 2) Нажмите кнопку M1 или M2 и удерживайте более 3-х секунд. Прозвучит сигнал, установка завершена.

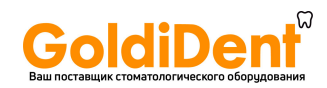

### 7. СТЕРИЛИЗАЦИЯ

Стерилизуйте только мотор.

В качестве метода стерилизации мы рекомендуем автоклавирование.

Стерилизация требуется при первом использовании мотора и после каждого пациента.

- Автоклавирование
	- 1) Выключите питание.
	- 2) Отсоедините мотор от кабеля (см. п. 4-1 Присоединение/ Отсоединение мотора и кабеля мотора)
	- 3) Очистите поверхность мотора с помощью щеточки (НЕ используйте металлических щеток) и протрите ватным тампоном, смоченным в спирте.
	- 4) Прикрутите крышку на мотор, наденьте колпачок для автоклавирования. (Рис.10)
	- 5) Положите мотор в пакет для автоклавирования, запечатайте пакет.
	- 6)Автоклавируйте при макс. температуре до 135°C.
	- Например: 20 мин при температуре 121°С или 15 мин при температуре 132°С.

7) Храните мотор в пакете, чтобы он остался чистым до следующего использования.

Стерилизация при температуре 121°С более 15 минут рекомендована директивами EN13060 или EN ISO17665-1.

### ВНИМАНИЕ

· Не автоклавируйте (не подвергайте высокотемпературной обработке) блок управления, блок питания, кабель мотора.

- · Не смазывайте мотор.
- · Не погружайте мотор в какой-либо растворитель или дезинфицирующее средство.
- · Не стерилизуйте мотор, если на его поверхности имеется грязь. Может возникнуть коррозия.

### 8. УХОД

Если уплотнительное кольцо изношено - наконечник будет сложно установить на мотор, также возможна утечка воды и воздуха. В этих случаях замените уплотнительное кольцо.

(1) Замена уплотнительного кольца

Удалите уплотнительное кольцо с втулки мотора при помощи остроконечного инструмента и установите в паз новое кольцо.

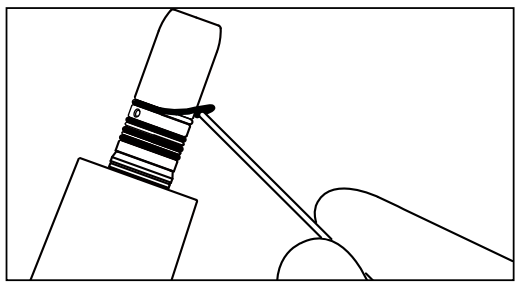

Рис.11

## **ВНИМАНИЕ**

На втулке мотора установлены 4 уплотнительных кольца. Голубое кольцо тоньше остальных 3-х. Будьте внимательны при заказе.

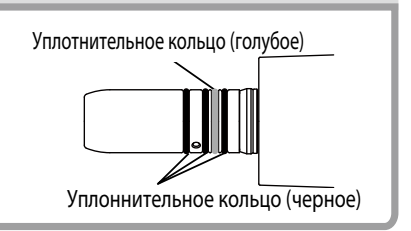

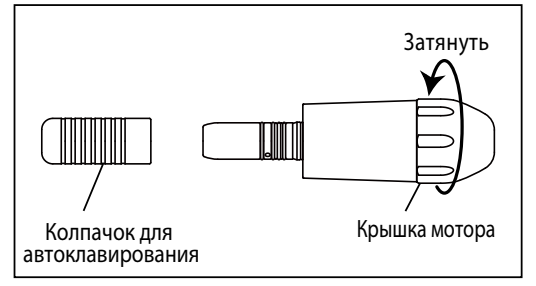

Рис.10

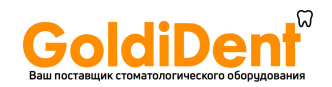

### ВНИМАНИЕ

При износе уплотнительного кольца возможны следующие последствия:

- · Утечка воды/воздуха
- · Воздух/вода не выходят наружу
- · Вибрация
- · Сложно присоединить/отсоединить наконечник

### 9. КОД ОШИБКИ

Если мотор прекратил работу из-за какой-то неисправности, например, перегрузки, поломки или неправильного использования, он автоматически проверит состояние блока управления и определит причину неисправности, которая отобразится на индикаторе скорости в виде кода. Если на дисплее отображается код ошибки, снова включите питание и проверьте – тот же код отображается или нет. Если на дисплее тот же код - действуйте согласно инструкции, приведенной ниже в таблице «Проверка/Устранение неисправности».

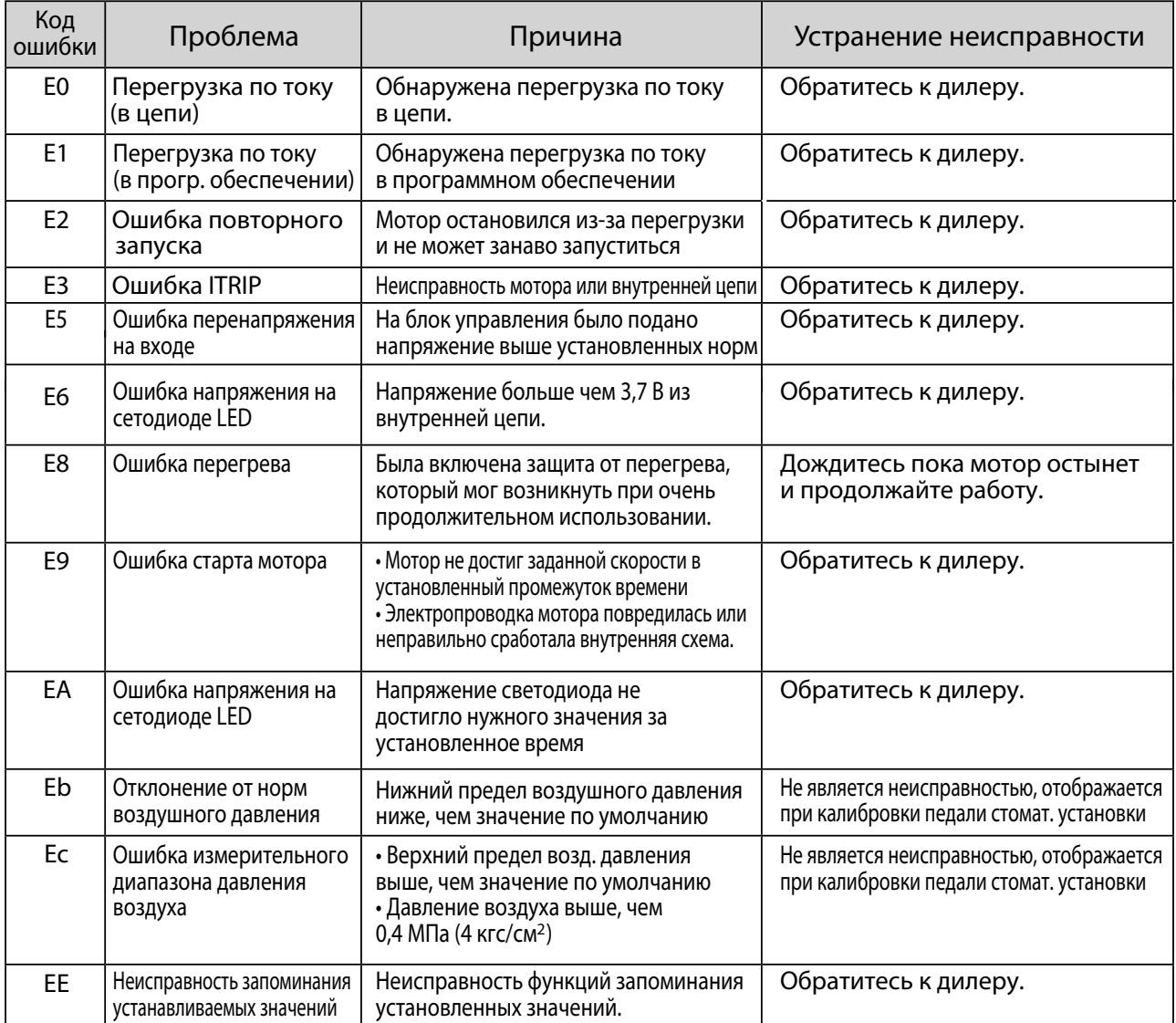

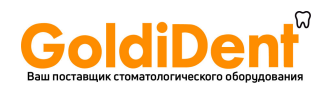

### 10. УСТРАНЕНИЕ НЕИСПРАВНОСТЕЙ

При возникновении неисправности перед обращением к дилеру произведите действия согласно таблице ниже. Если неисправность не устранится, значит прибор сломался.

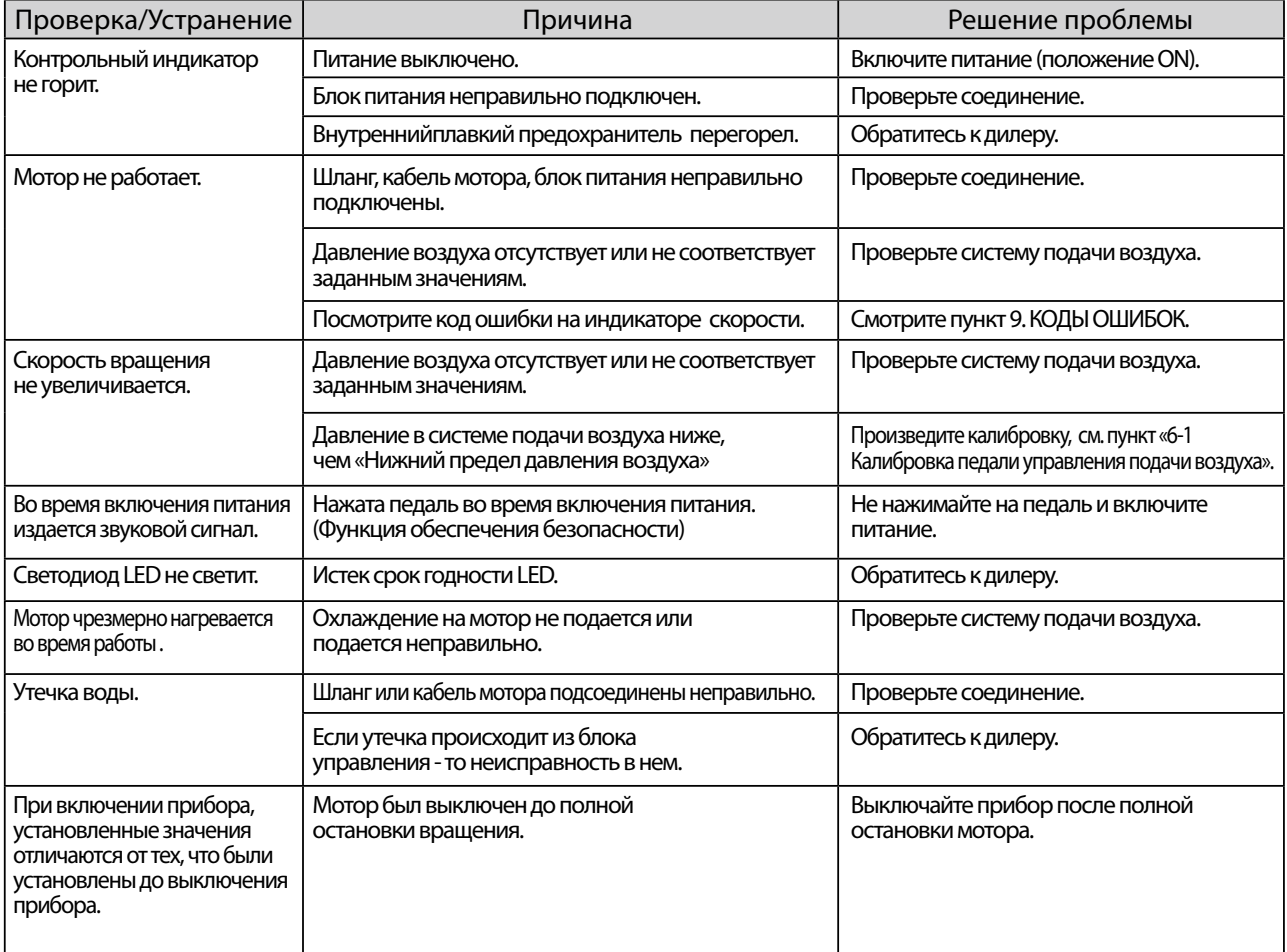

### 11. ГАРАНТИЯ

Производитель гарантирует, что продукт не имеет дефектов при нормальных условиях эксплуатации, обслуживания и установки. Заменяемые части, не попадают под гарантию.

В случае поломки прибора в течении 30 дней после установки - немедленно обратитесь к дилеру, у которого Вы купили данное оборудование.

### 12. УТИЛИЗАЦИЯ ПРОДУКТА

По поводу утилизации продукта обратитесь к дилеру.

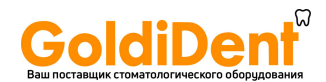

#### Условные обозначения

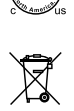

ீ∆

Лаборатория TUV Rhineland Северной Америки является национально признанной испытательной лабораторией (NRTL) в США и имеет разрешение Совета по стандартизации Канады на сертификацию электротоваров медицинского назначения в соответствии с Национальными стандартами Канады.

При утилизации продукта и его аксессуаров следуйте требованиям Директивы ЕС по утилизации отходов производства электрического и электронного оборудования (WEEE) (2002/96/ЕС).

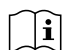

См. инструкцию по эксплуатации. А Производитель

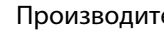

Оборудование класса II.

 $C \in \mathbb{S}$  Данный продукт соответствует требованиям Европейской Директивы по медицинскому оборудованию 93/42/ЕЭС

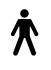

Рабочая часть типа B.  $\begin{bmatrix} 135^\circ \ 135^\circ \end{bmatrix}$  Стерилизация в автоклаве при температуре до 135 °C (см. раздел «Стерилизация»)

Значок на оборудовании или деталях оборудования, в конструкцию которых входит передатчик  $((\underline{\bullet}))$ радиосигналов или которые используют электромагнитную энергию для диагностики или лечения.

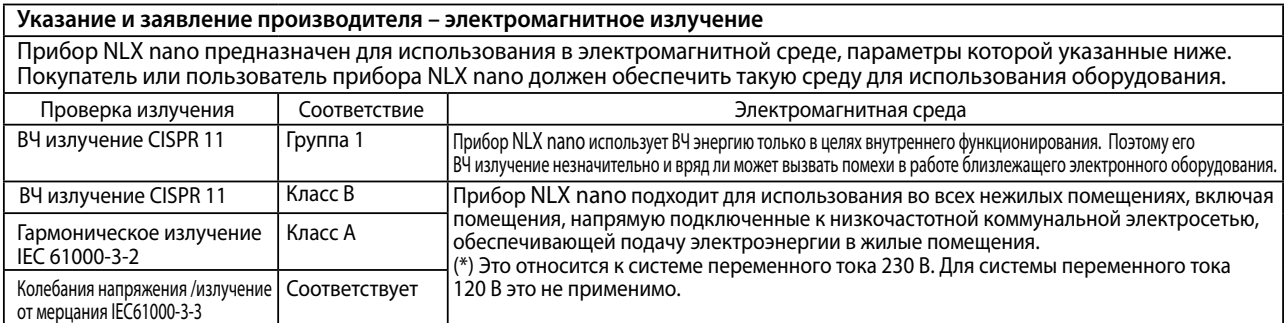

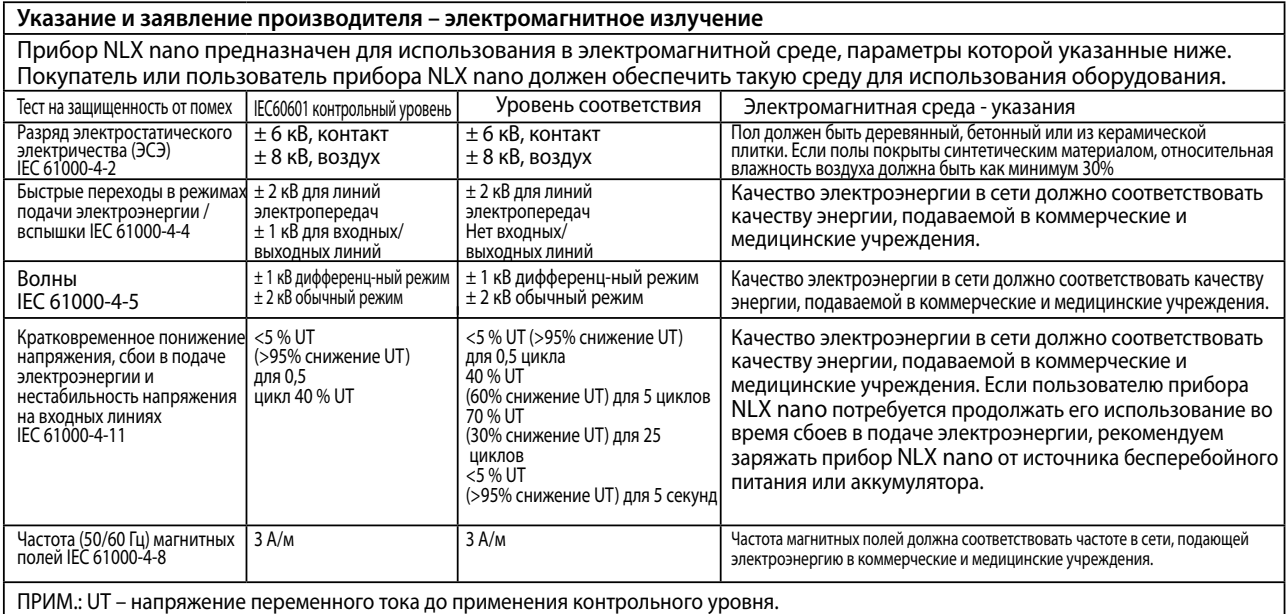

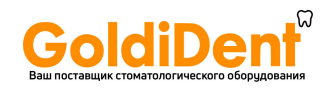

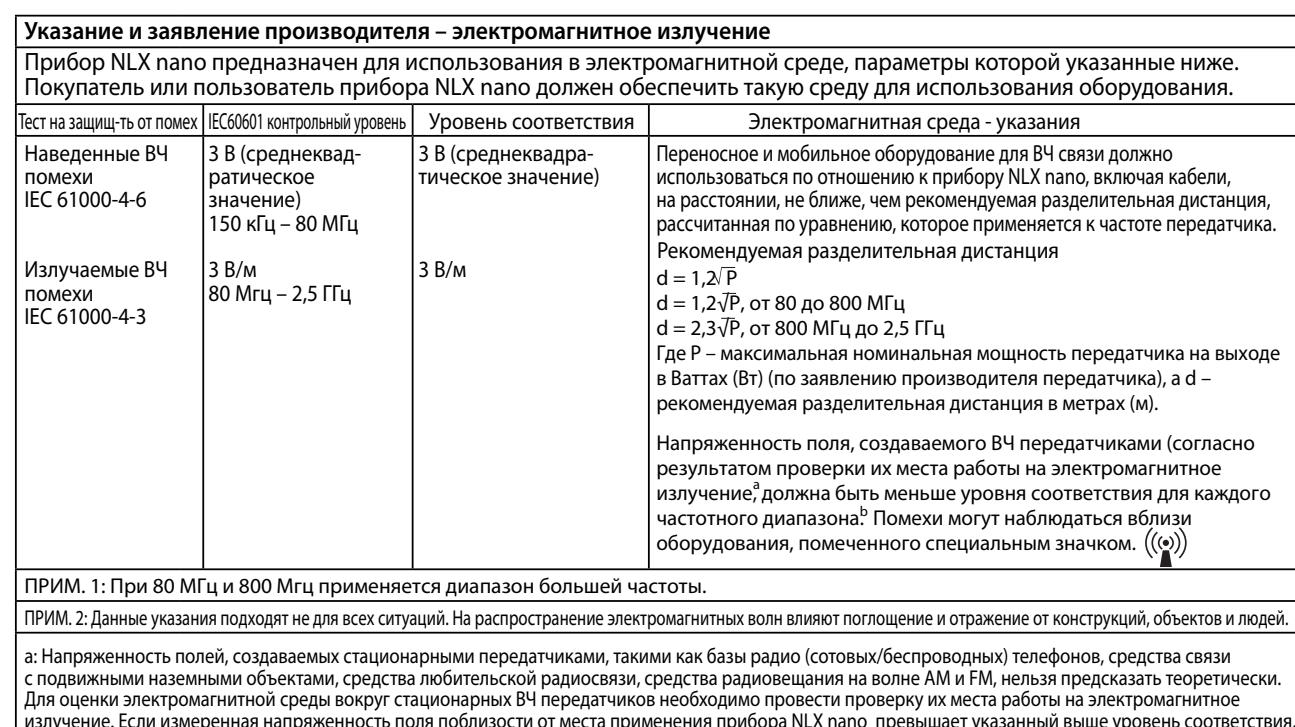

излучение. Если измеренная напряженность поля поблизости от места применения прибора NLX nano превышает указанный выше уровень соответствия, следует установить постоянное наблюдения за системой в целях проверки его работы. При обнаружении отклонений в работе необходимо принять дополнительные меры, такие как переориентация или перемещение прибора NLX nano .

b: При частотном диапазоне выше диапазона от 150 КГц до 80 МГц, напряженность поля должна быть менее 3 В/м.

#### **Рекомендуемые дистанции между переносными/мобильными средствами ВЧ связи и прибором NLX nano**

Прибор NLX nano предназначен для использования в электромагнитной среде, в которой излучаемые ВЧ помехи можно контролировать. Покупатель или пользователь прибора NLX nano может посодействовать предотвращению электромагнитных помех, поддерживая минимальное (указанное ниже) расстояние между переносными<br>и мобильными средствами BЧ связи (передатчиками) и прибором NLX nano в со

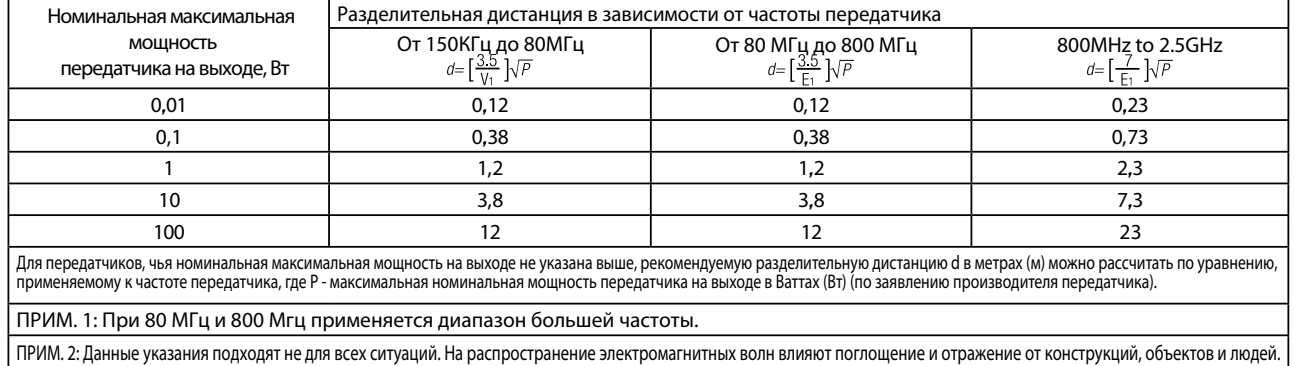